# **Patient Management System**

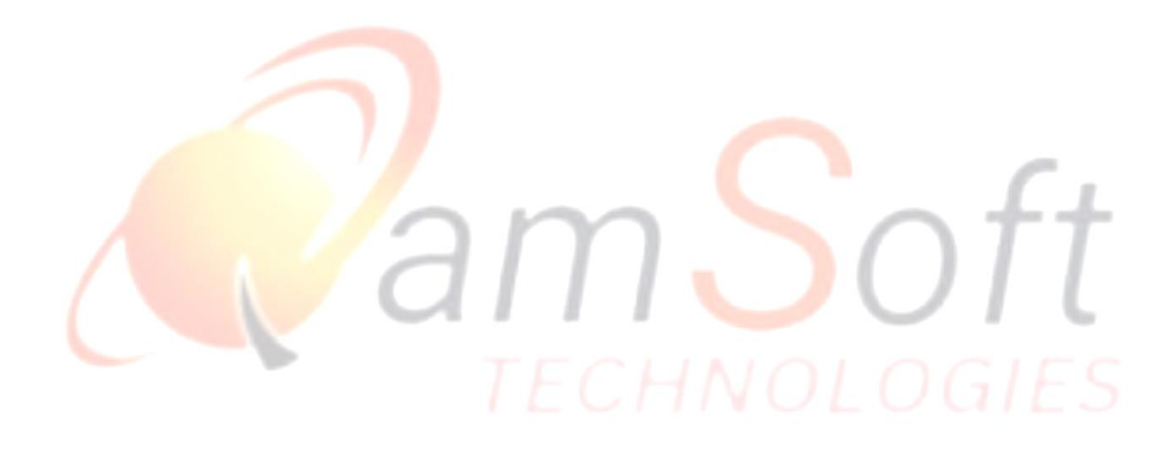

IT Trainings: Solutions: Consultancy

#### **Overview**:

A Patient Management System (PMS) is a sophisticated software solution revolutionizing healthcare administration. By seamlessly integrating patient data, appointment scheduling, electronic health records, PMS enhances efficiency in healthcare facilities. It empowers healthcare providers with instant access to comprehensive patient information, enabling accurate diagnoses and personalized treatments. With features like prescription management, automated reminders, and secure communication channels.

It's an Application using Angular framework with TypeScript, ADO.NETCore framework using C# at the server side, MySQL WorkBench for DataBase Management, and ADO.net WebAPI Frame Work for building HTTP Services.

#### **Features**:

#### **Login**:

- The login page is with two fields "Email" and "Password". The Log In button will navigate to the Home Page after successful login.
- As a super admin, you have access to all system functionalities, including user management, system configuration, and advanced settings. Please use your privileges responsibly and only perform actions necessary for system maintenance and management. Upon successful login, you will be redirected to the system dashboard, where you can monitor system activities, generate reports, and manage users and patient data efficiently.

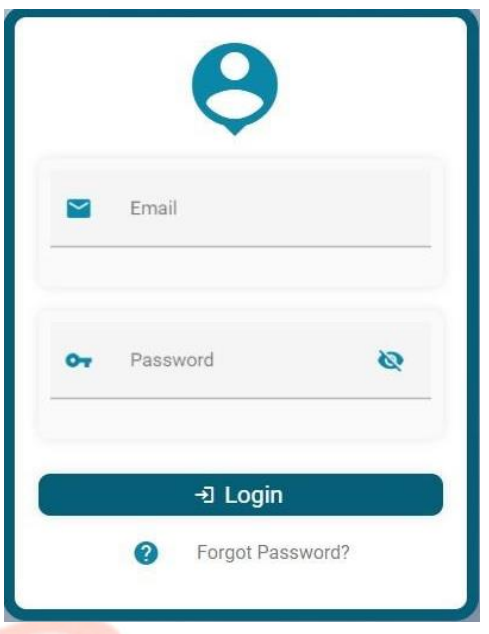

#### **Add Clients**:

- On the Clients page, you will find an option to add a new client. Click on the "Create" button to initiate the client creation process.
- Once you have filled out all the necessary information, click on the "Create" button to add the client to the system. A confirmation message will appear, indicating that the client has been successfully added.

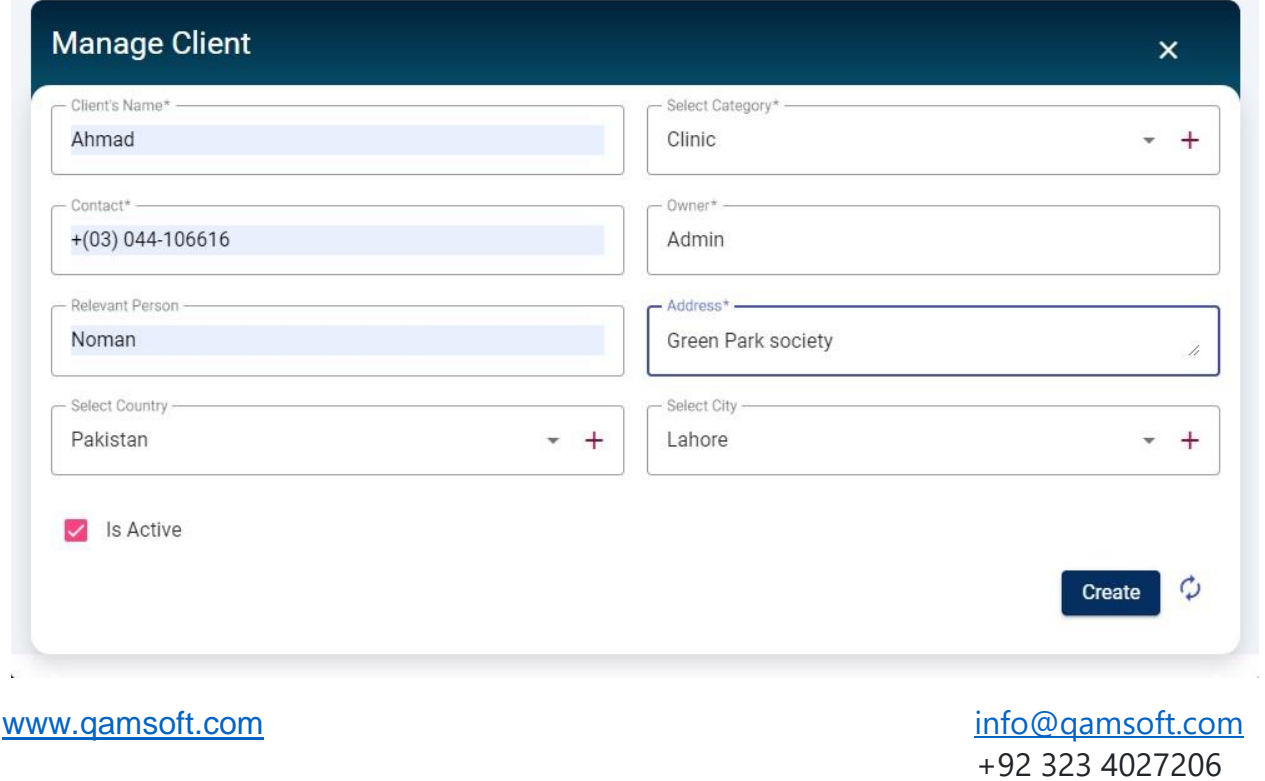

• After adding the client, you can view the updated list of clients on the Clients page. The newly added client's information will be visible, including their name, contact details.

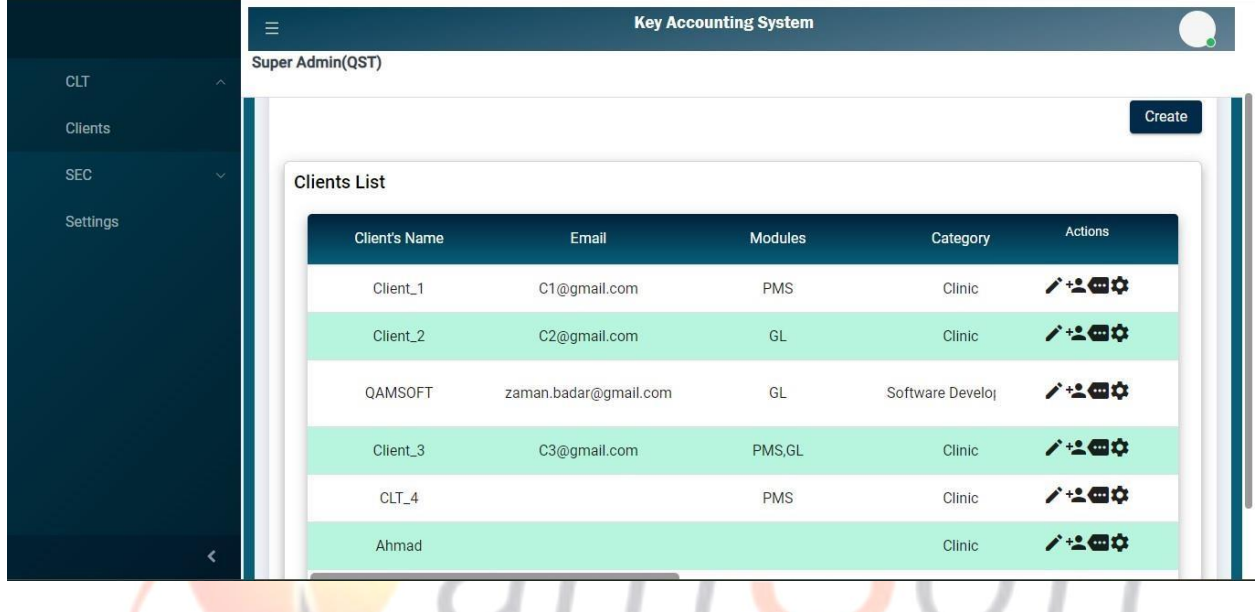

• We can update clients information add credentials for client side login.

 $\epsilon$ 

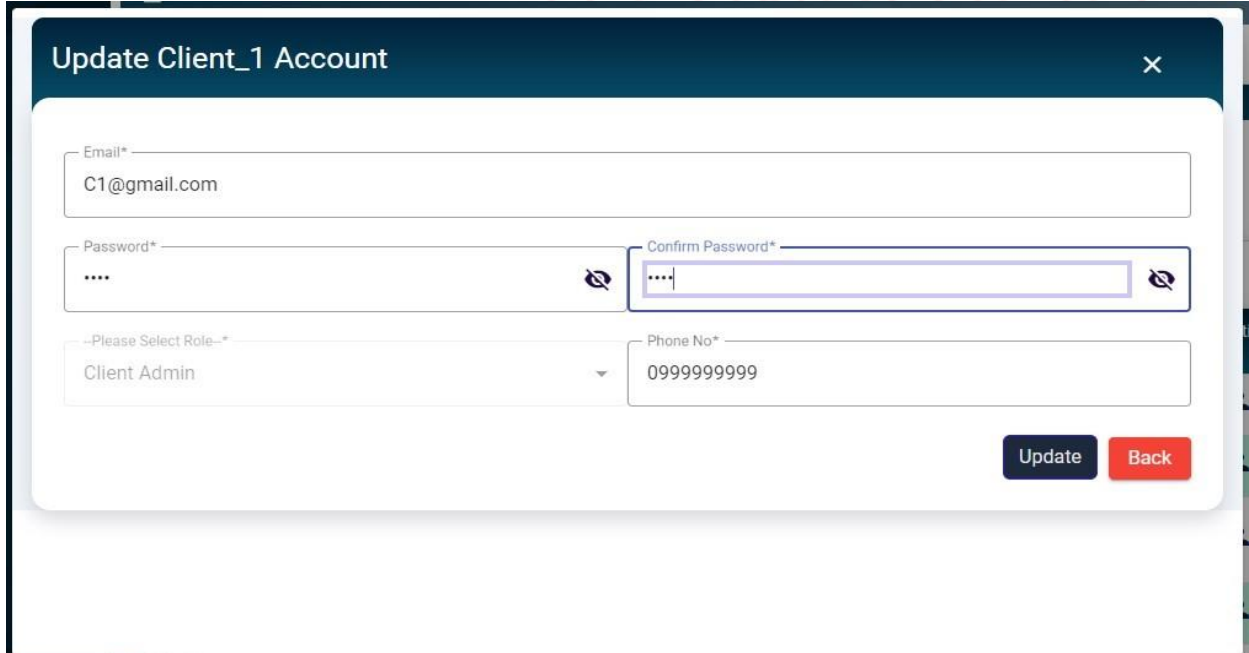

• We can also assign the role to clients as module wise which module is visible to client.

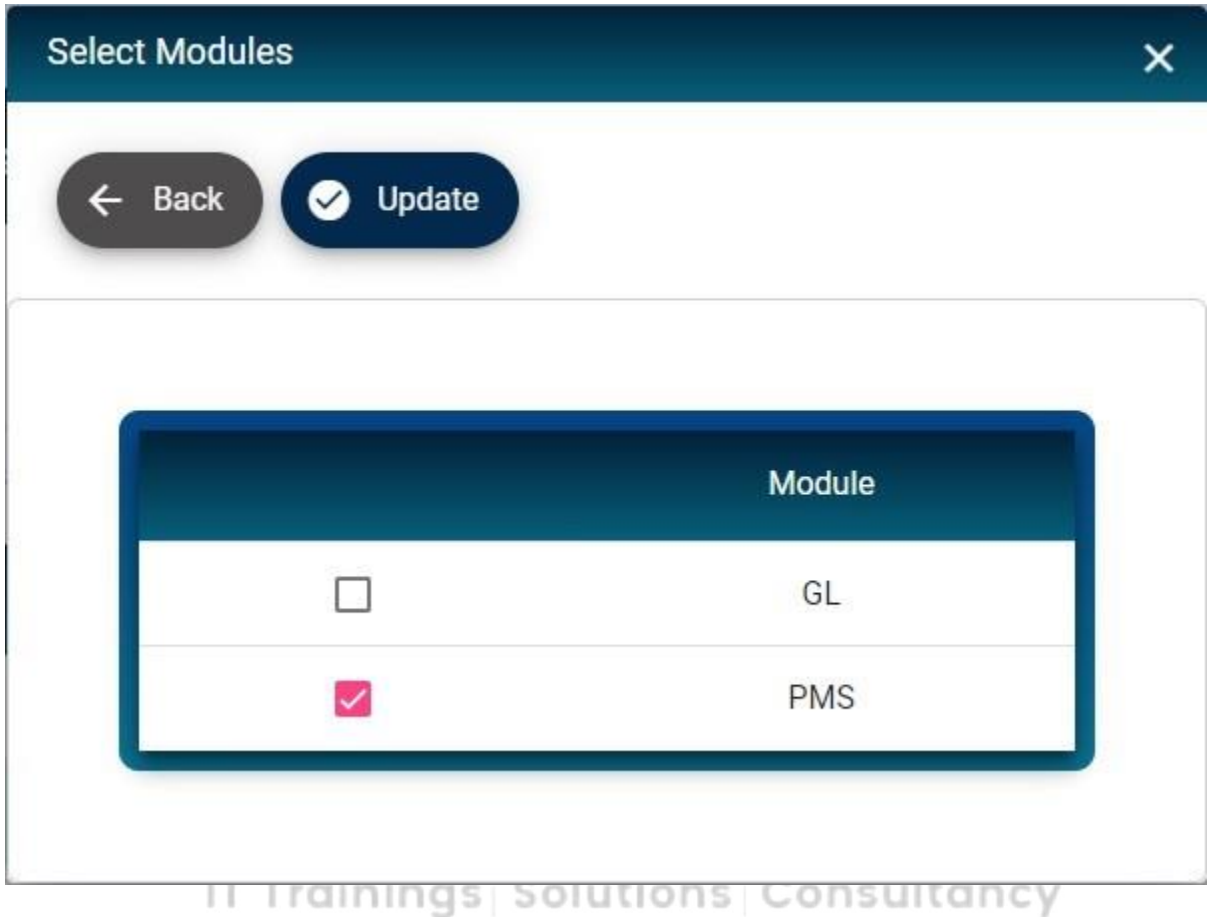

• It's a page to assign permissions of application pages to Users and Roles

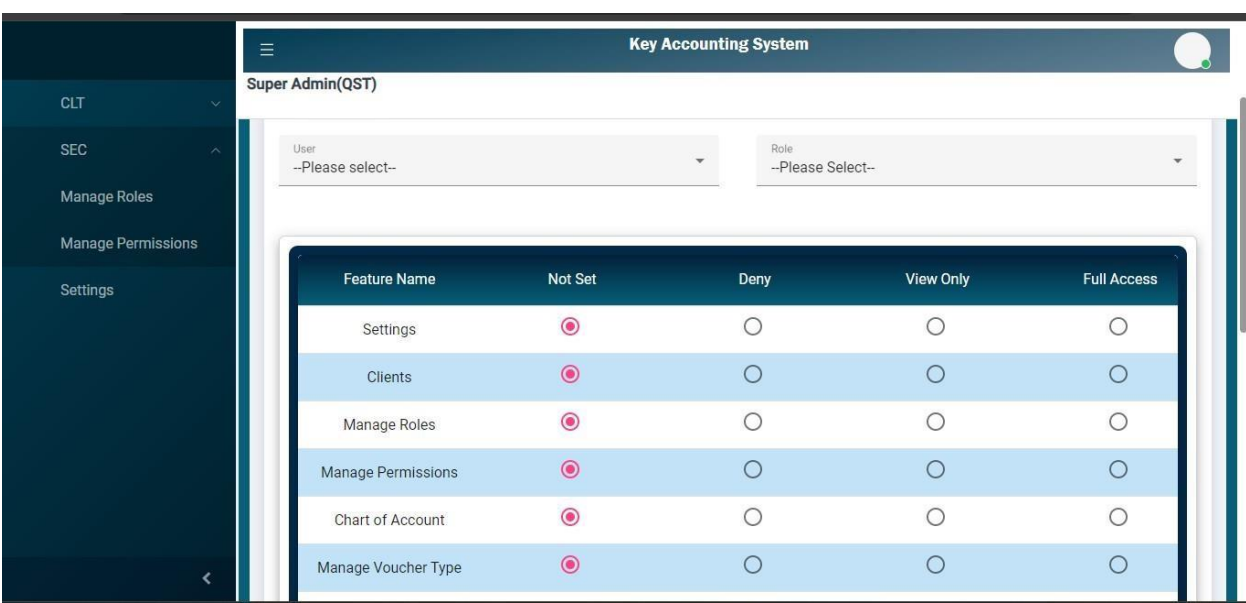

The super admin, being the highest authority within the Patient Management System, possesses comprehensive access to all client accounts registered in the system. This privileged access allows the super admin to view, modify, and manage client profiles, ensuring seamless administration and personalized care.

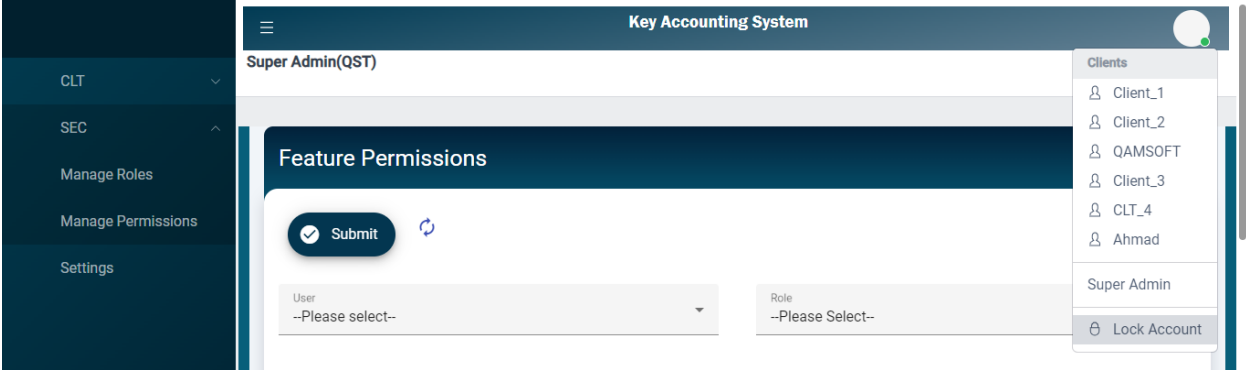

### **Switching from Super User to Client Account:**

• As the super user, it's important to log out to maintain the security and privacy of the system. Click on the "Logout" button located at the top-right corner of the screen.

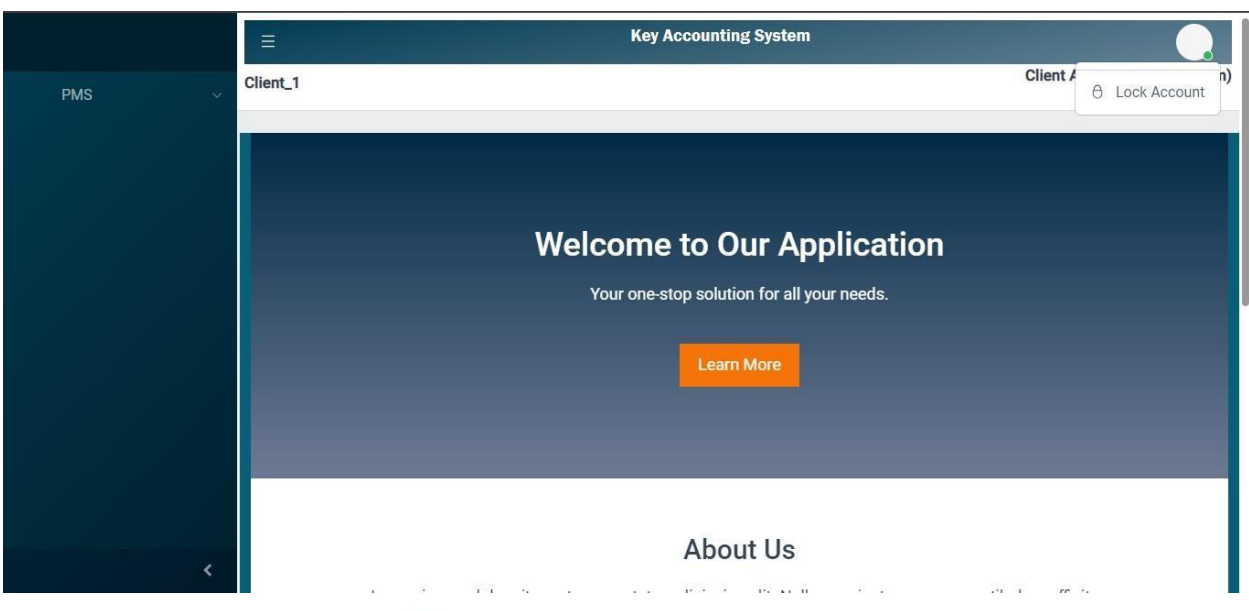

• After successfully logging in as a client, your access is restricted to the Patient Management System (PMS) module. Navigate to the main menu and select "PMS" to enter the module.

# **Adding a New Doctor in the Patient Management System (PMS):**

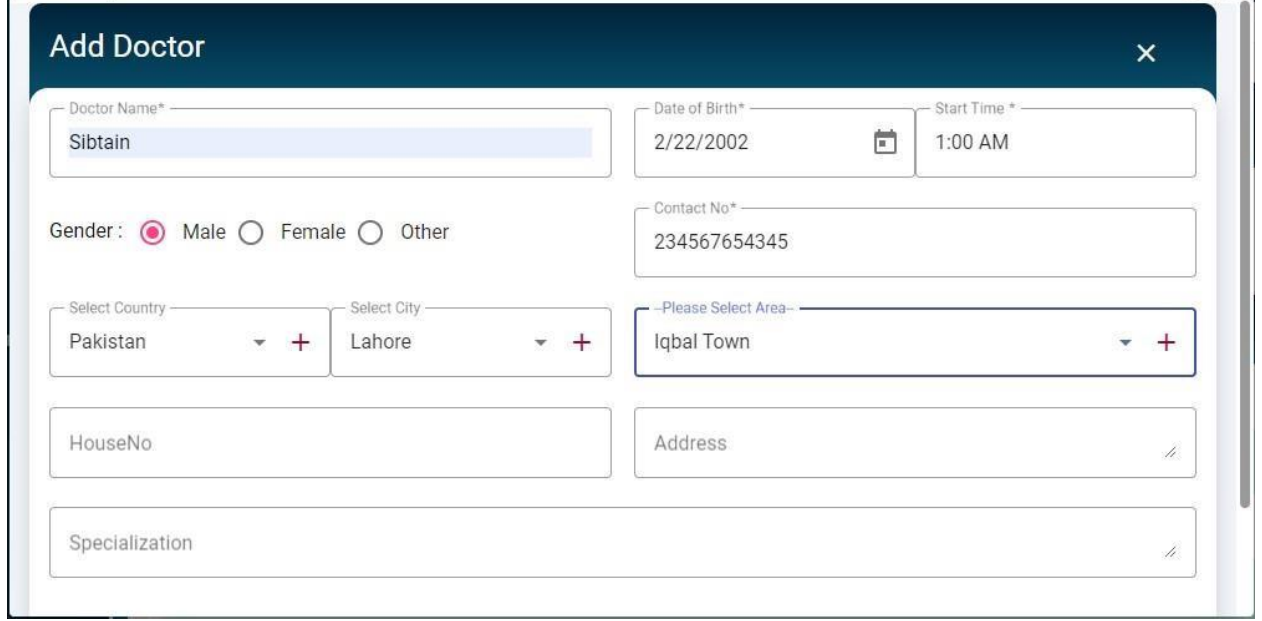

• After adding the doctor, you can view the updated list of doctors on the Doctors page. The newly added doctor's information will be visible, including their name, contact details.

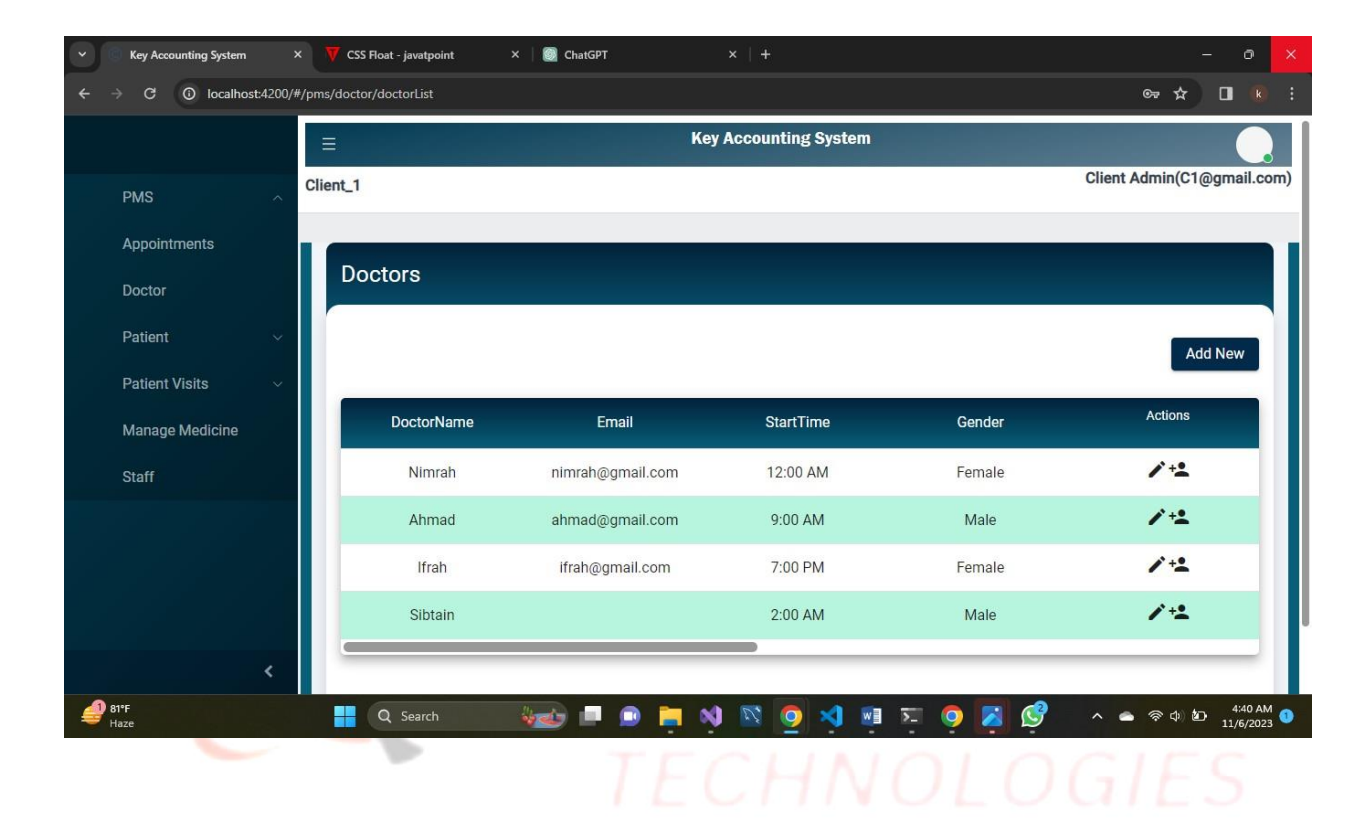

**Initiating New Doctor Registration:** 

• Create New Account to initiate the registration process for the new doctor.

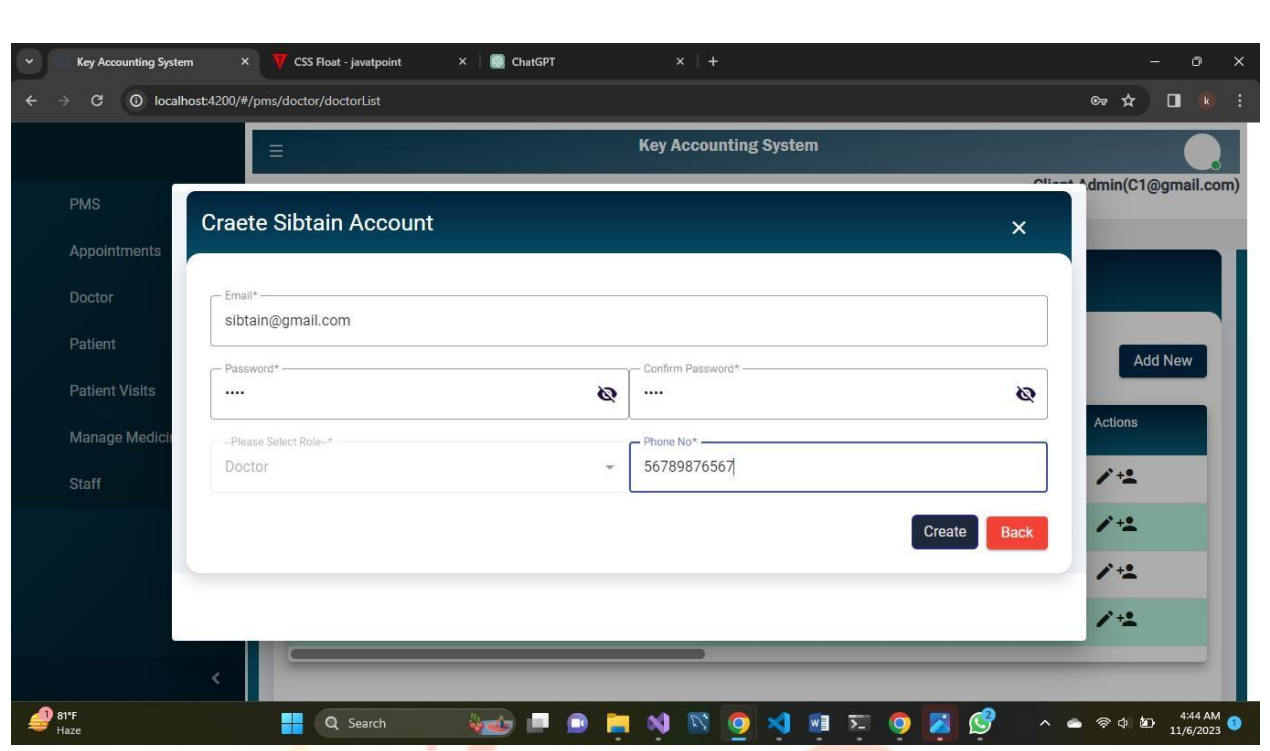

After entering the correct username and password, click on the "Login" button. You will be authenticated, and upon successful login, you will be redirected to the doctor's dashboard within the Patient Management System.

IT Trainings: Solutions: Consultancy

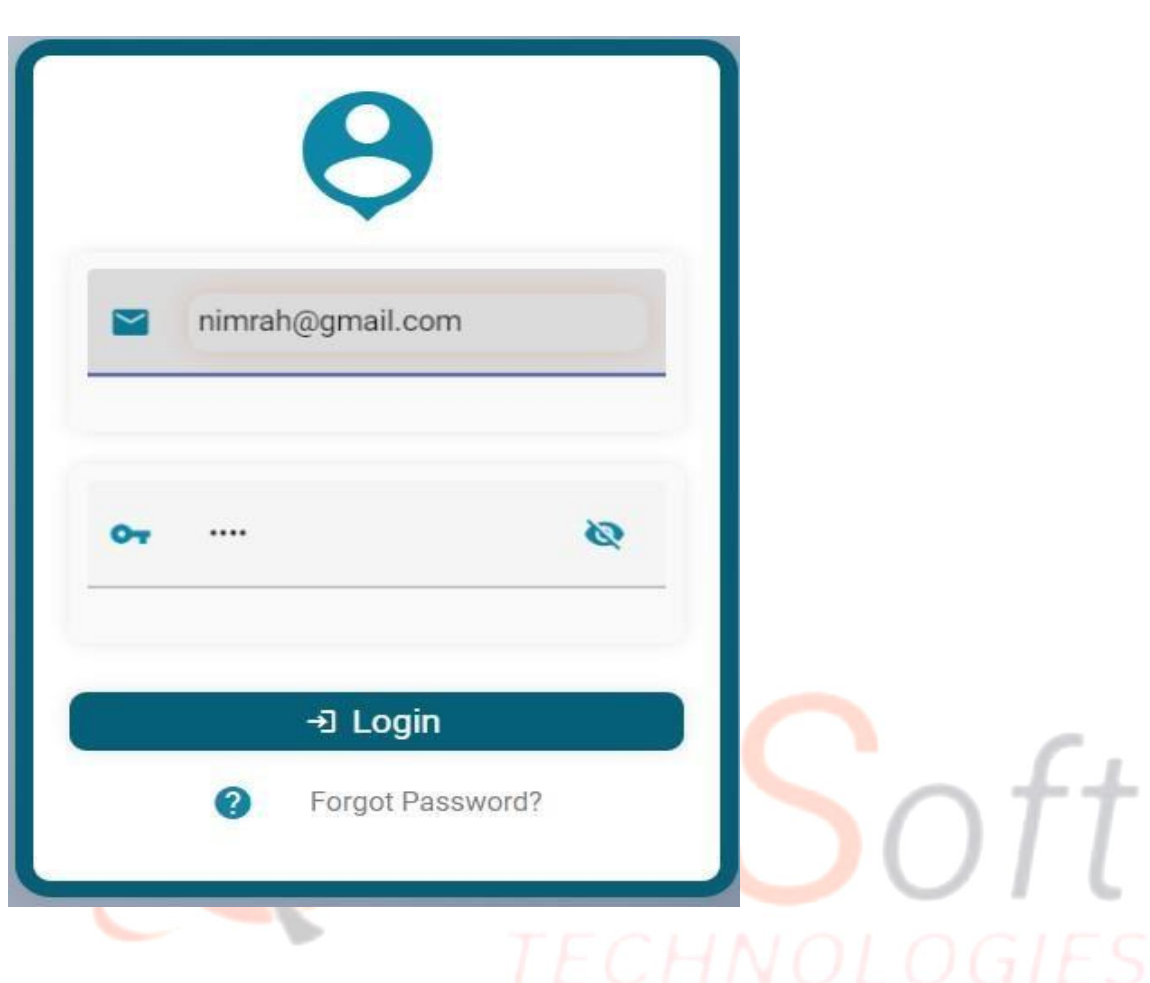

• Access the "Appointments" section to view your scheduled patient consultations. You can review appointment details, access patient medical histories, and update records as necessary.

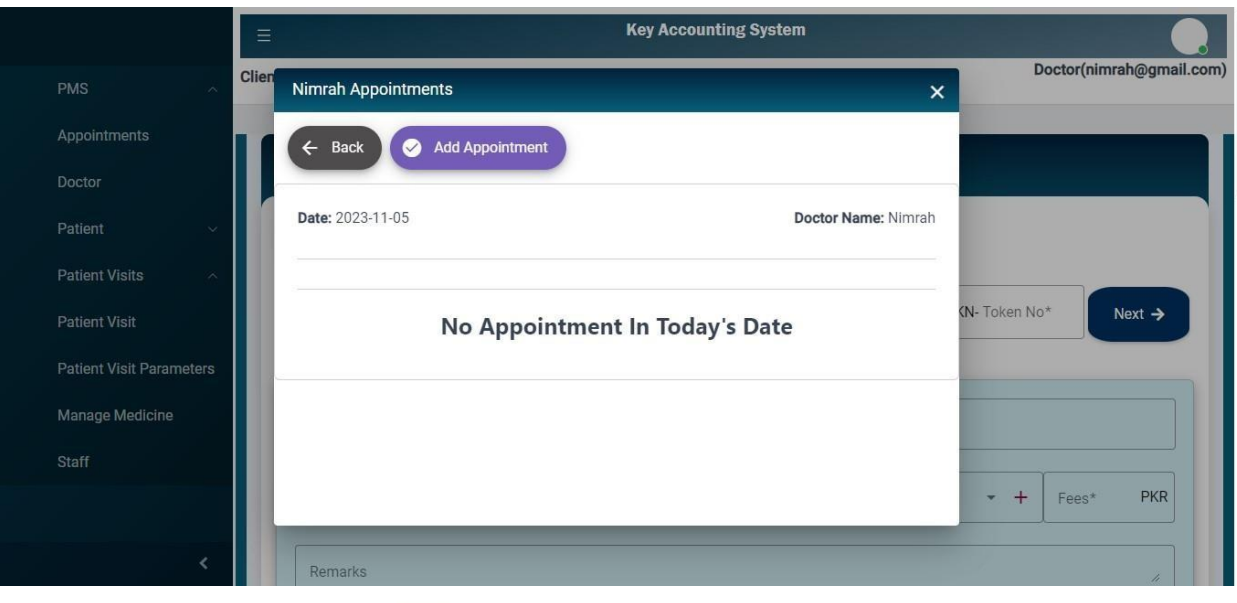

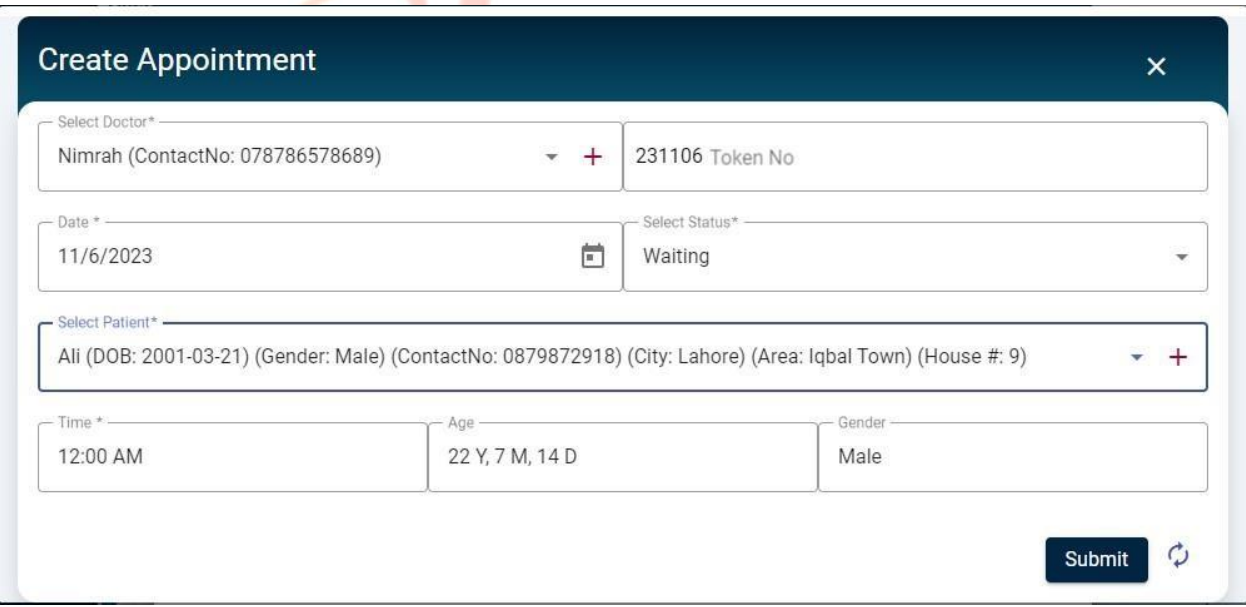

#### **Staff Management in the Patient Management System (PMS):**

• In addition to managing patient data, the Patient Management System (PMS) also facilitates the efficient management of healthcare staff members. This includes doctors, nurses, administrative staff.

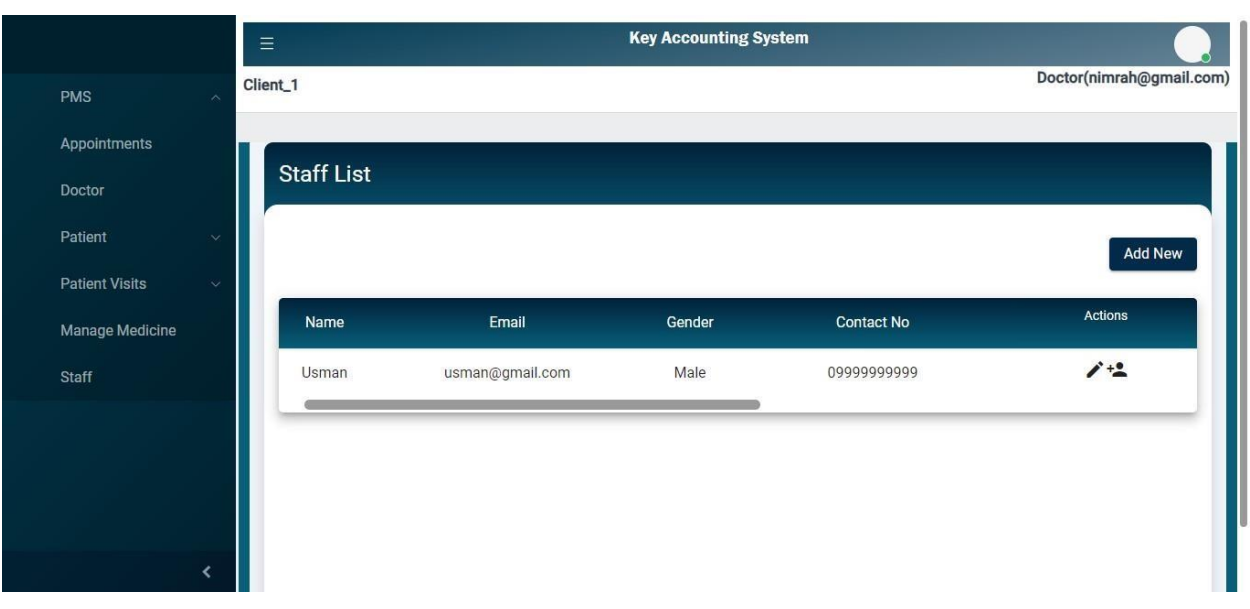

• Add New button to initiate a new staff member.

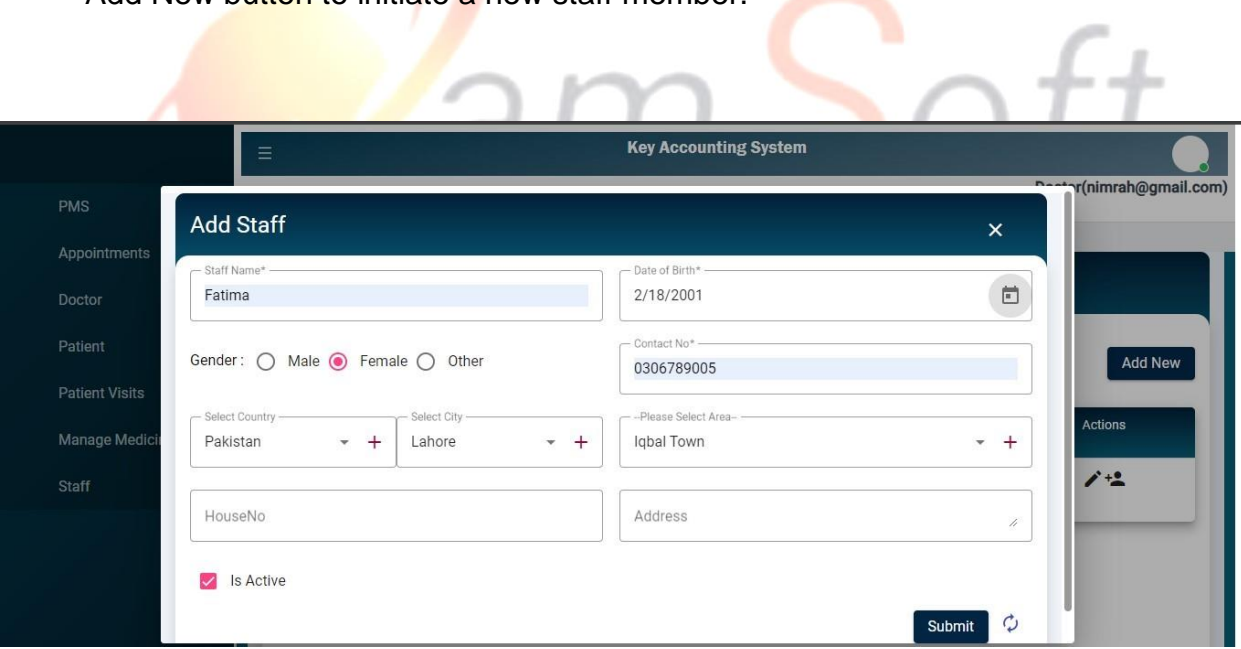

• Create New Account to initiate the registration process for the new Staff member.

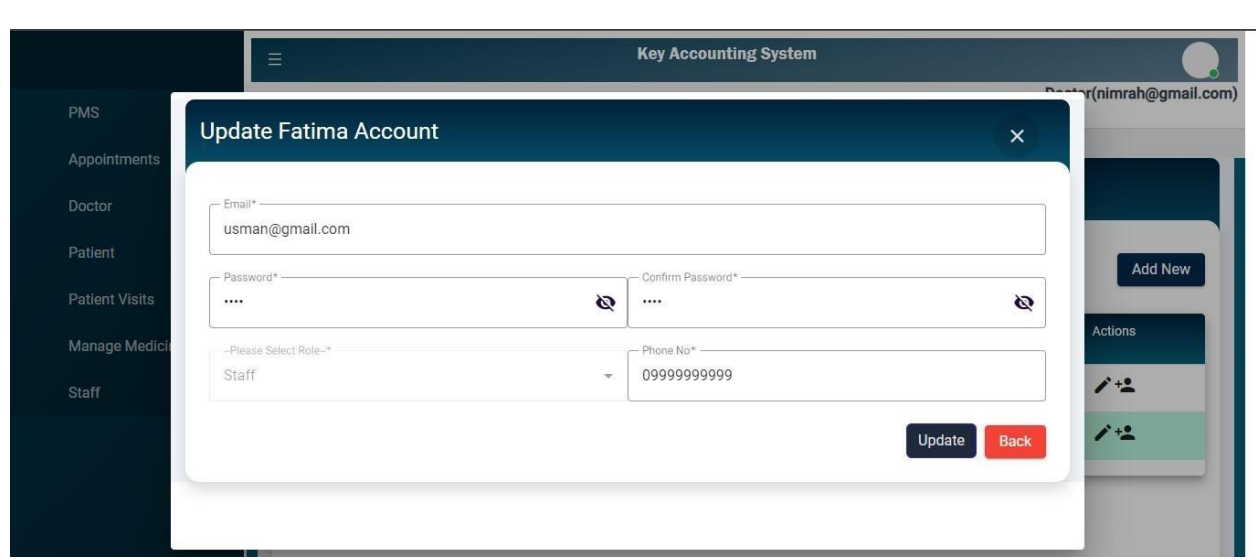

After entering the correct username and password, click on the "Login" button. You will be authenticated, and upon successful login, you will be redirected to the Staff member's dashboard within the Patient Management System.

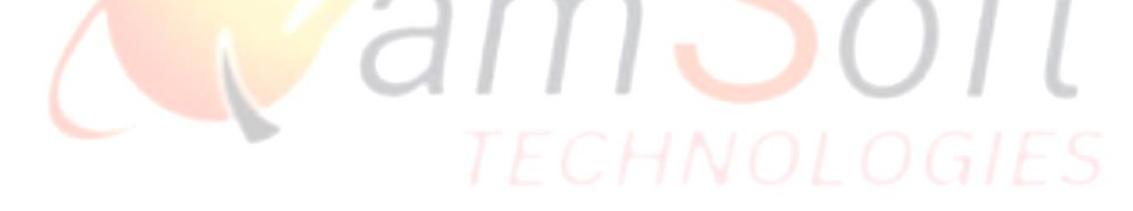

IT Trainings: Solutions: Consultancy

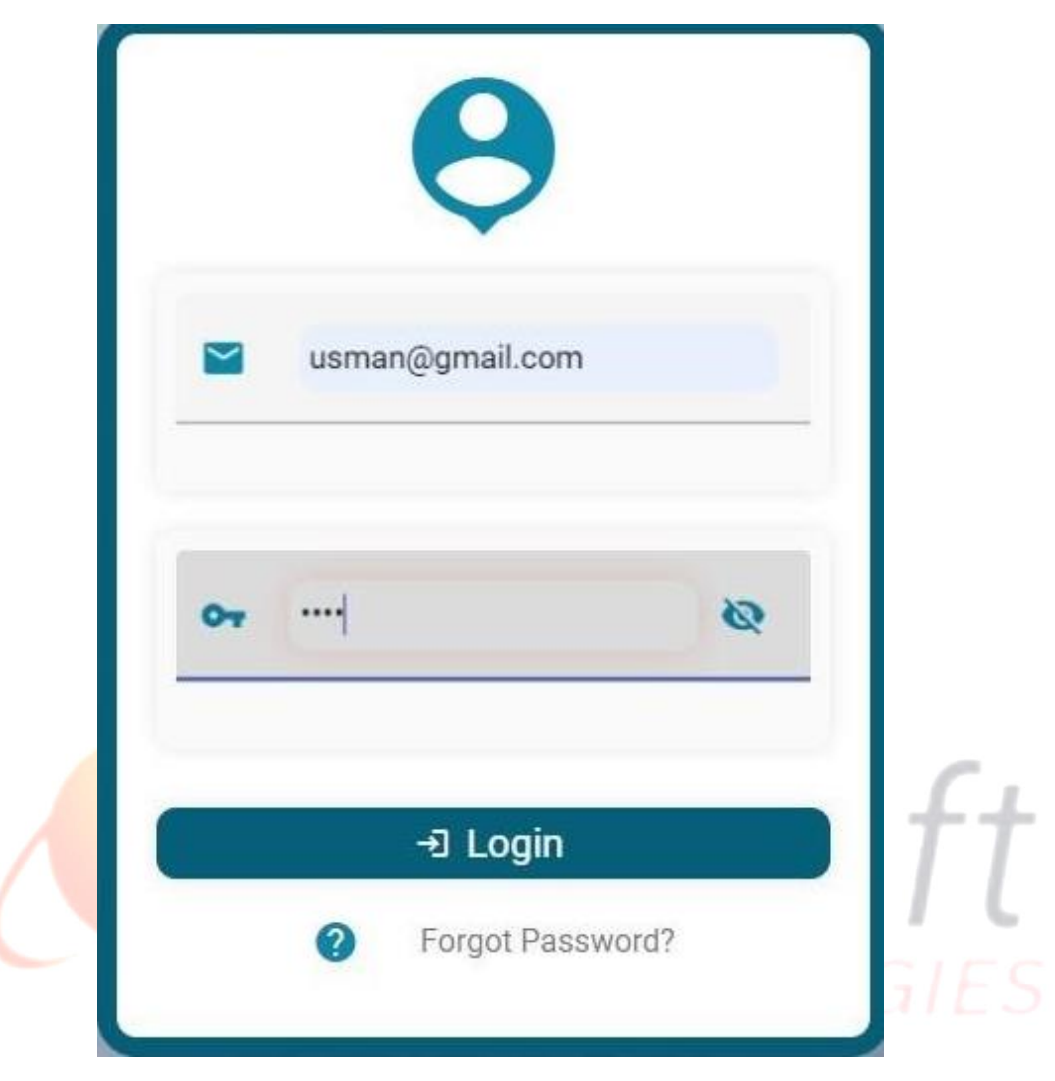

# IT Trainings<sub>|</sub> Solutions<sub>|</sub> Consultancy

• Staff member can create appointment select doctor and patient also select the date and time. Also check the status of appointments from the status dropdown.

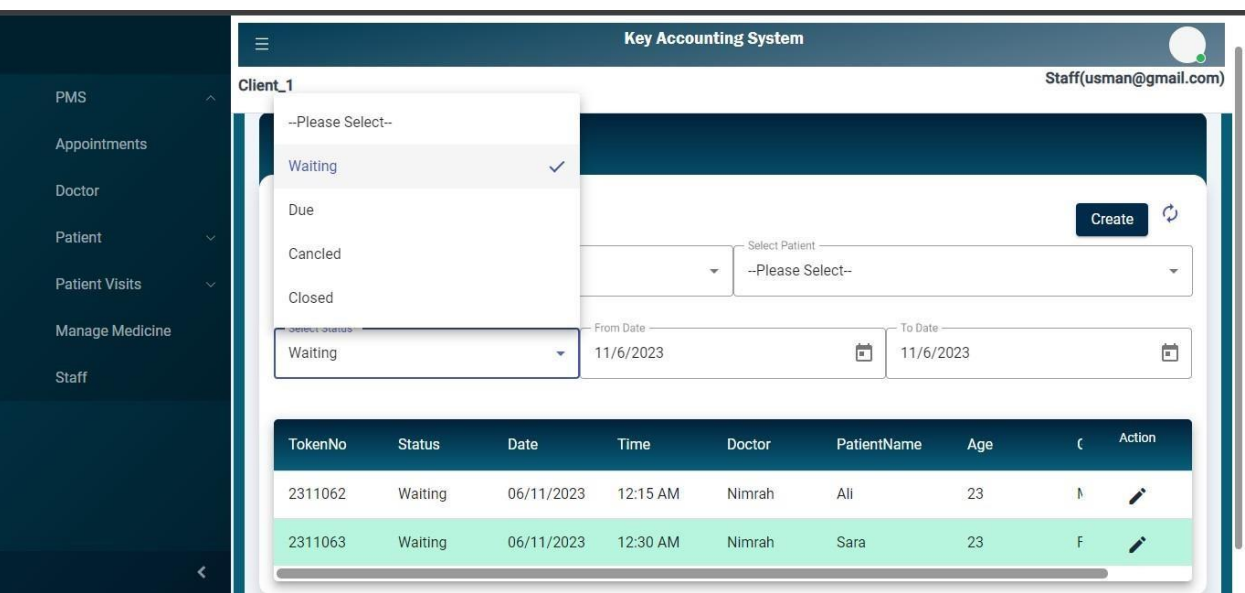

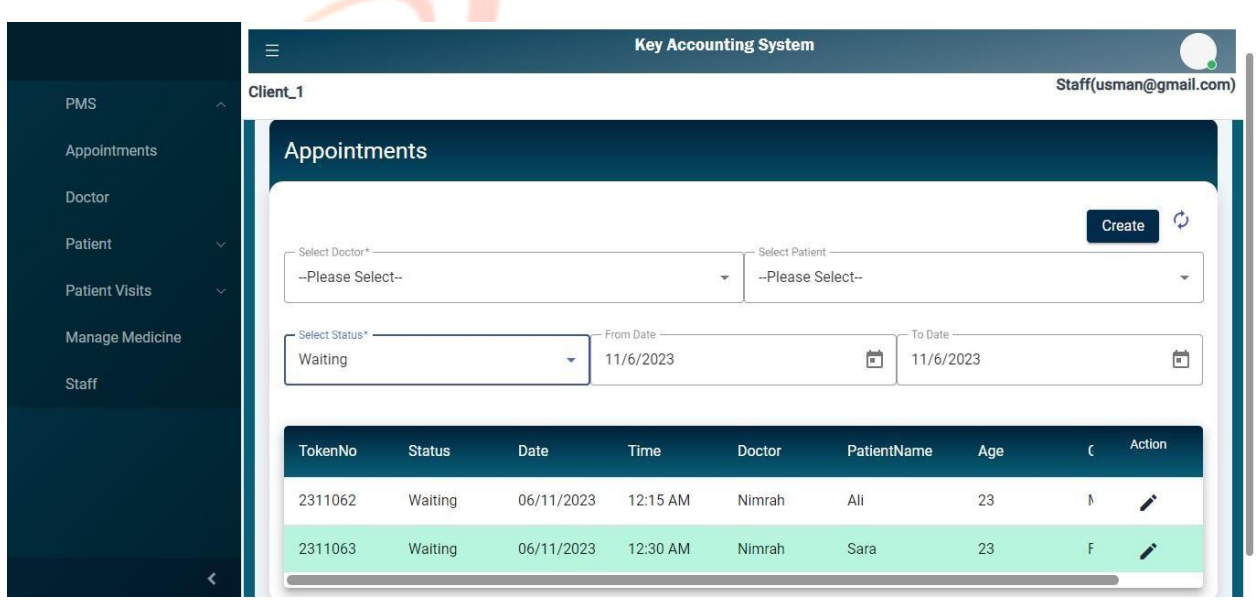

## **Adding a New Patient in the Patient Management System (PMS):**

• Adding a new patient to the Patient Management System is a straightforward process, ensuring accurate and comprehensive recording of patient information.

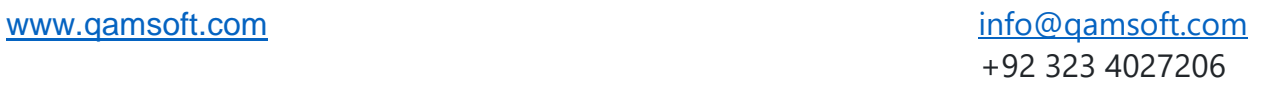

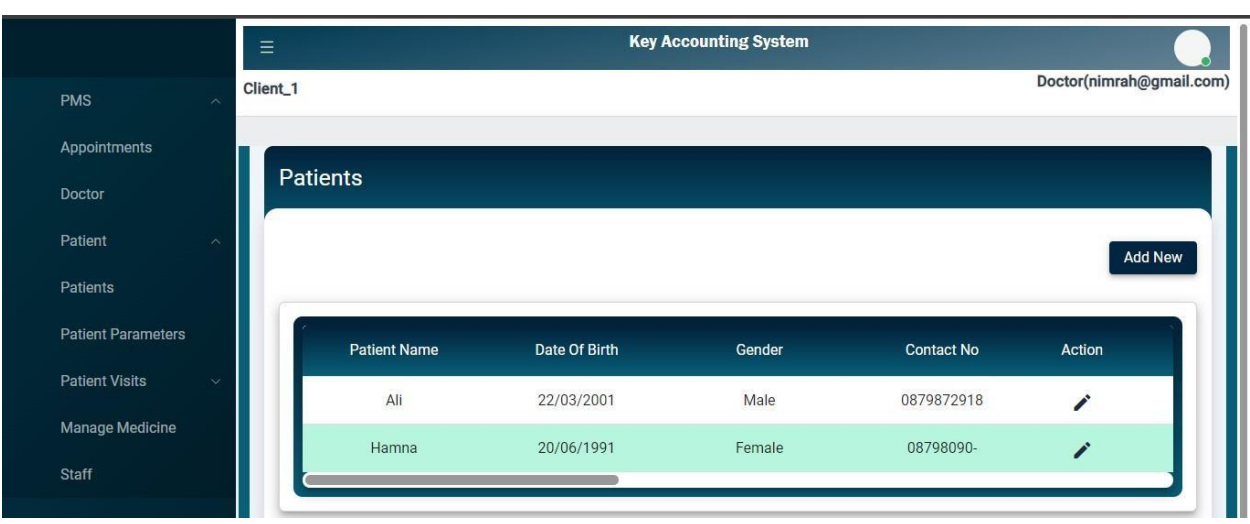

• Click on the "Add New'' button to initiate the registration process for the new patient.

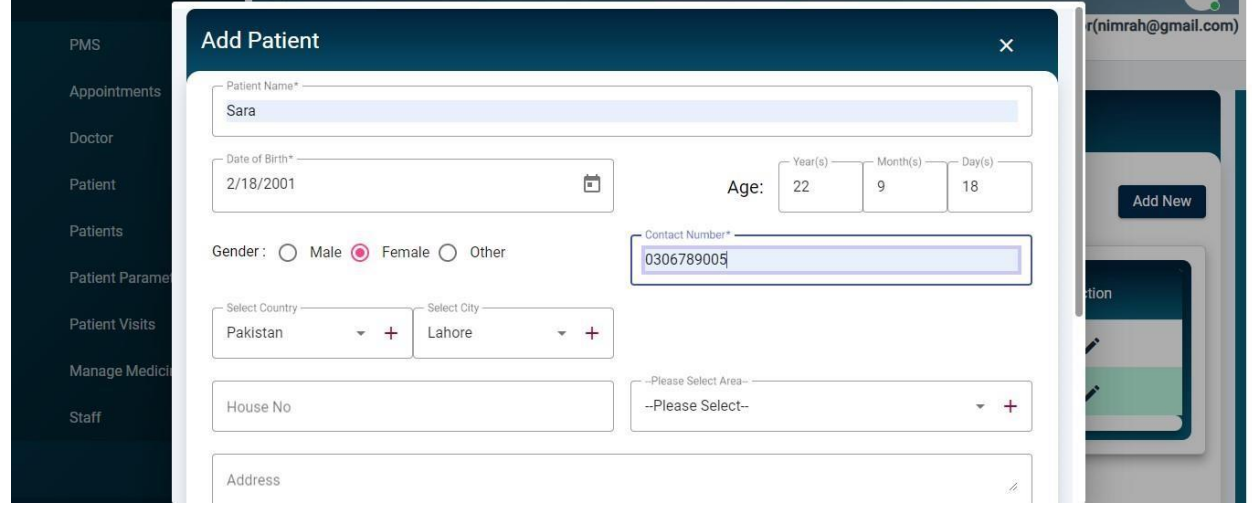

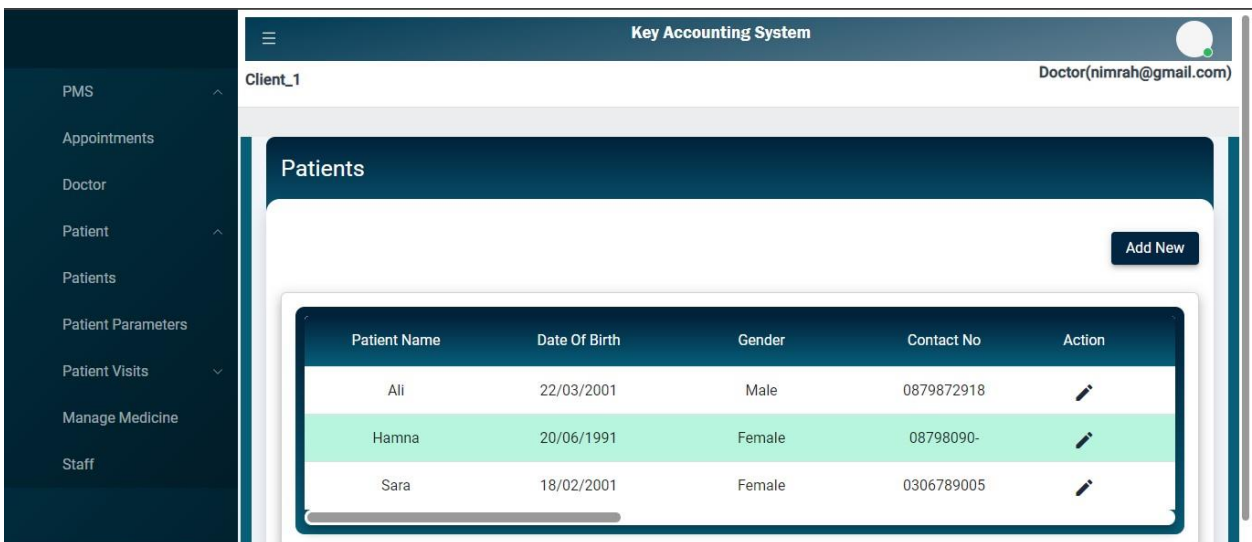

# **Managing Patient Visits in the Patient Management System (PMS):**

- In the Patient Management System, efficient management of patient visits is paramount to providing quality healthcare.
- When the appointment is created then manage the patient visit.

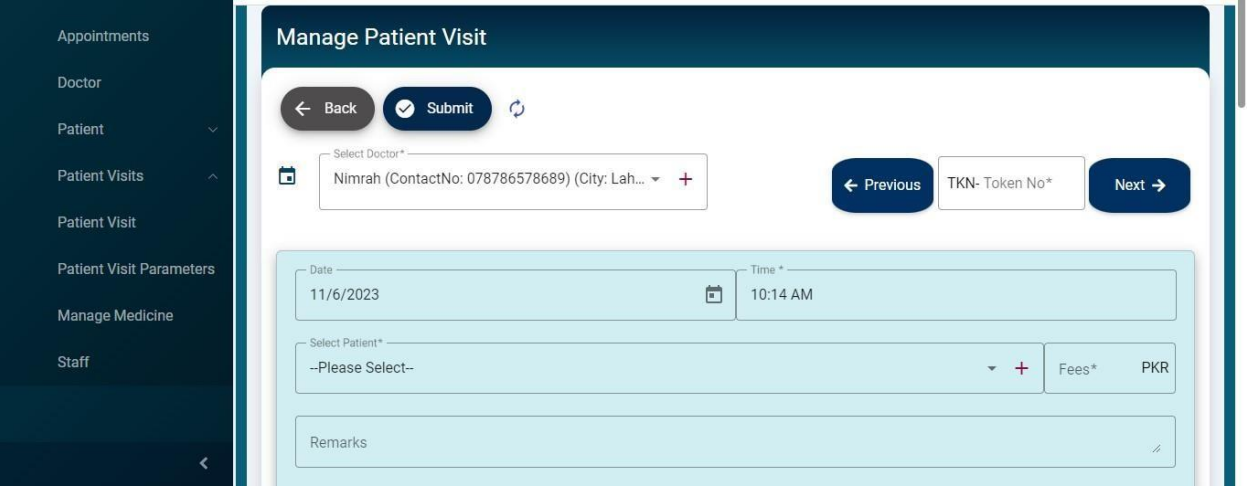

**Selecting Patients with Appointments for Today in the Patient Management System (PMS):** 

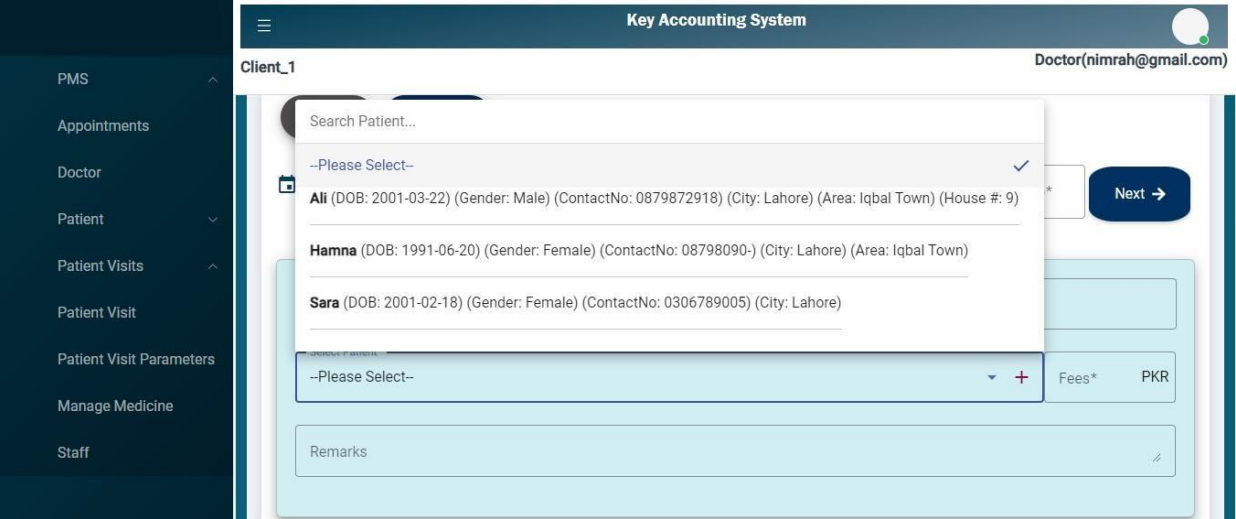

• Patient status includes information about their health. Fill all these fields and also add some precautions according to the disease.

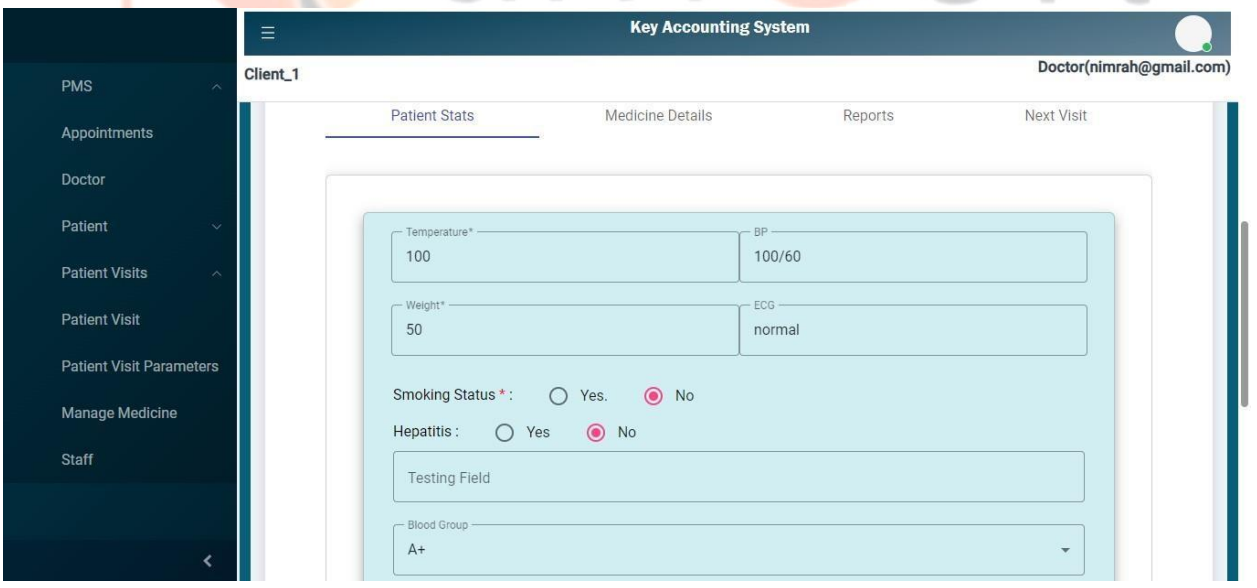

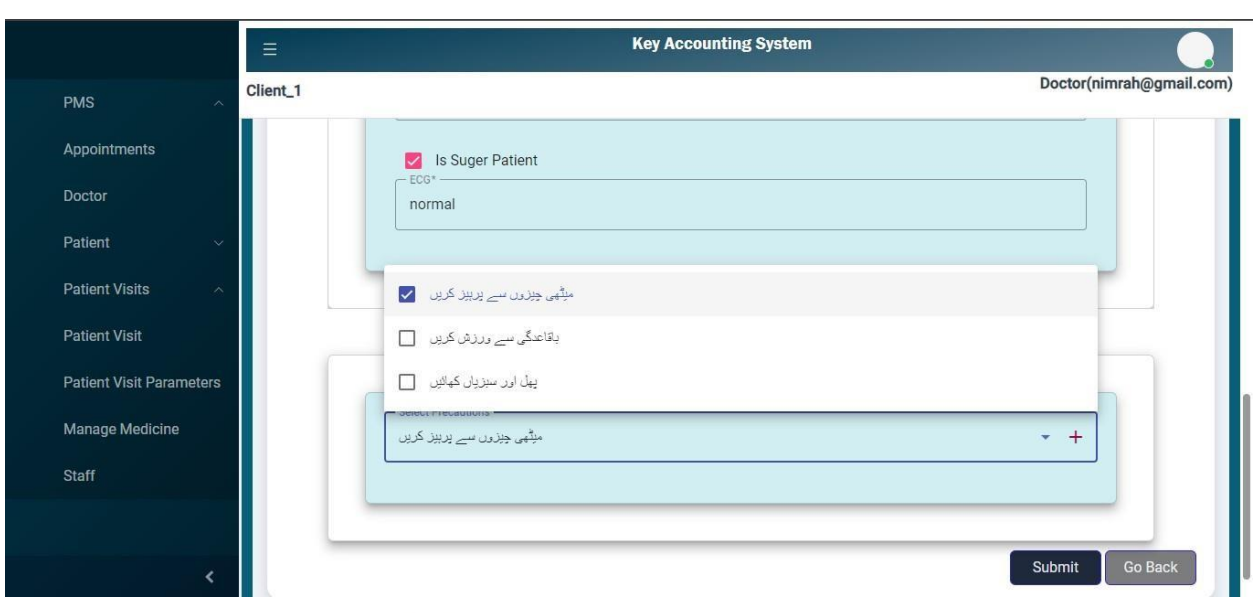

# **Manage Medicine detail for patient in PMS:**

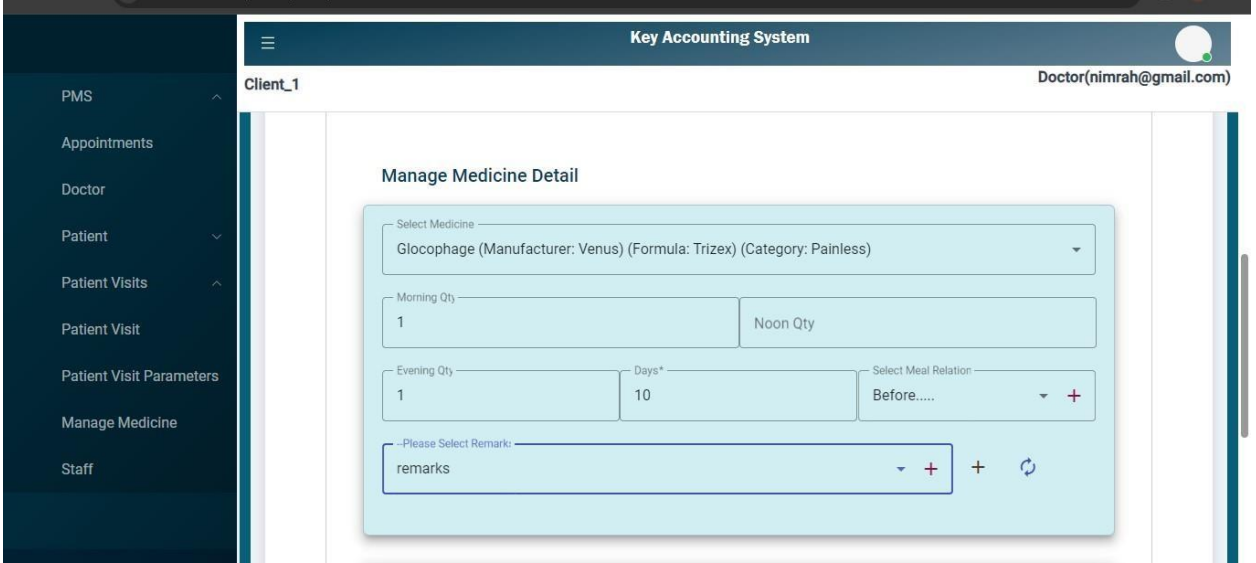

• The system generates reports and analytics based on patient statuses, allowing healthcare providers to assess trends, track outcomes, and identify areas for improvement.

 $\alpha$ 

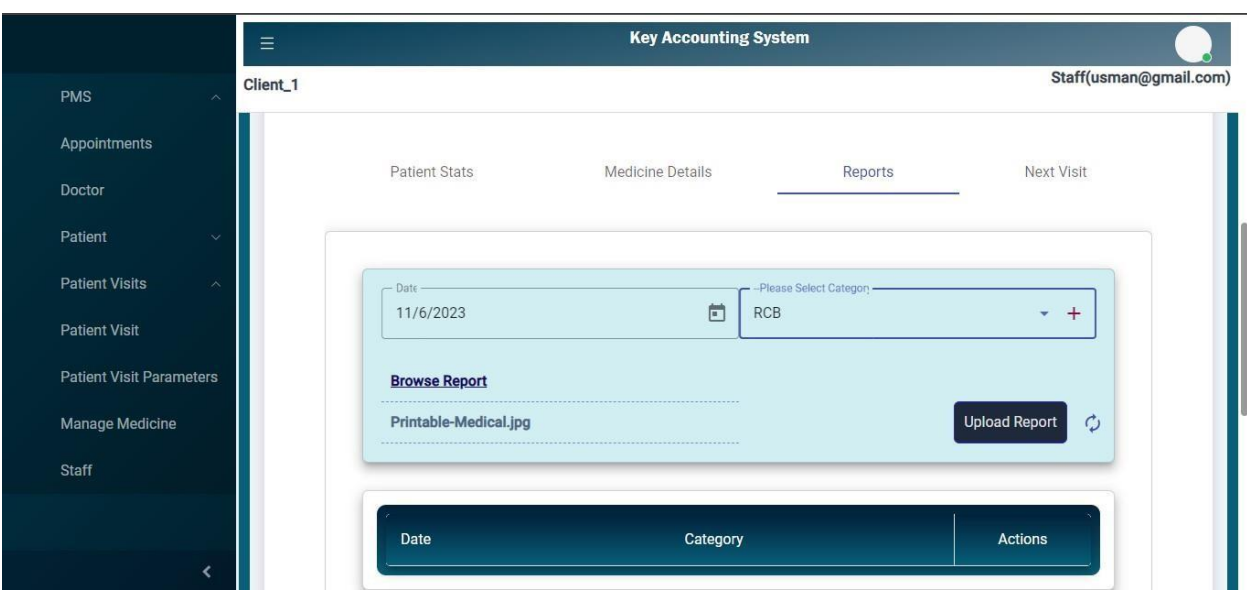

• After upload Report we can view, edit, delete and download report from actions.

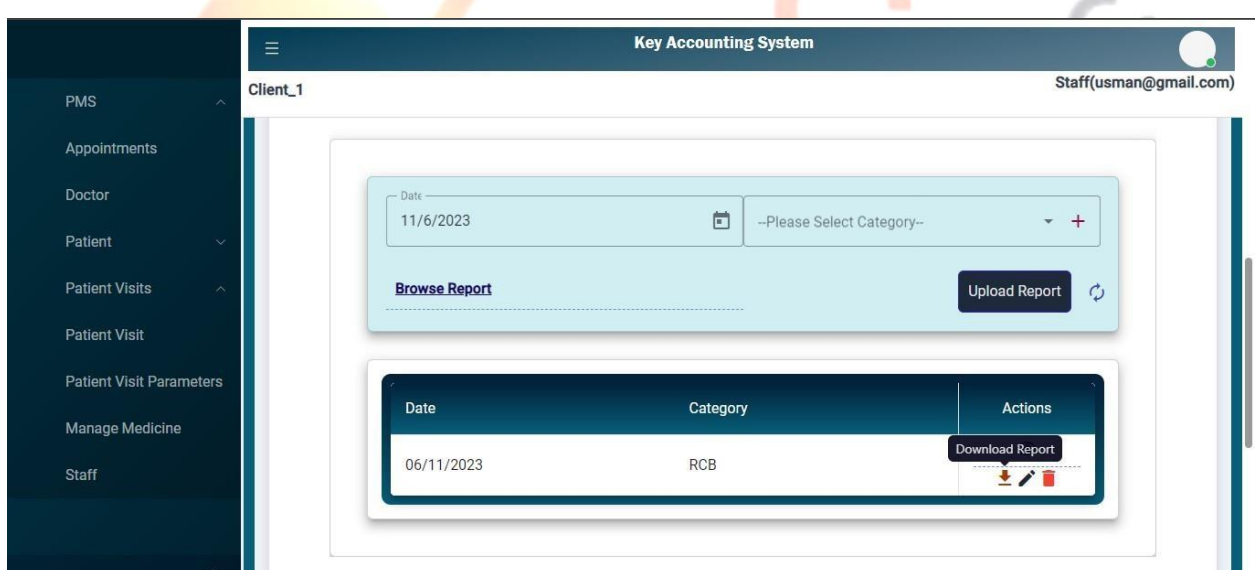

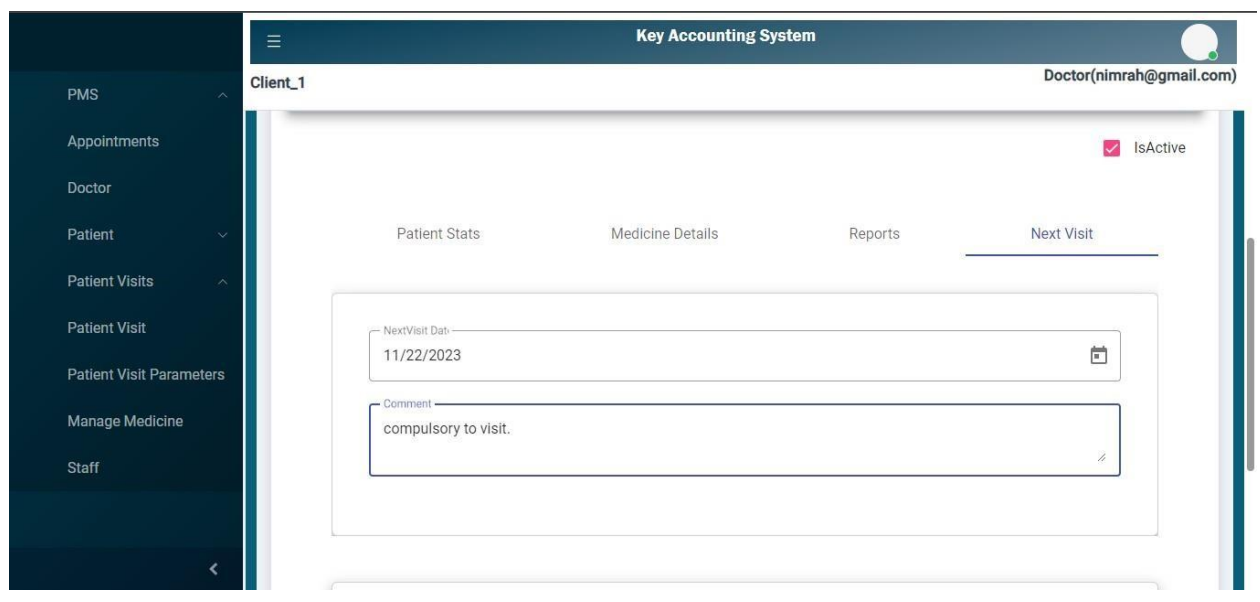

### **History of patient in PMS:**

• Details about past hospitalizations, surgeries, procedures, and their respective dates are included in the patient's history. This information provides context for the patient's overall health status and previous medical interventions. We can filter by date and time.

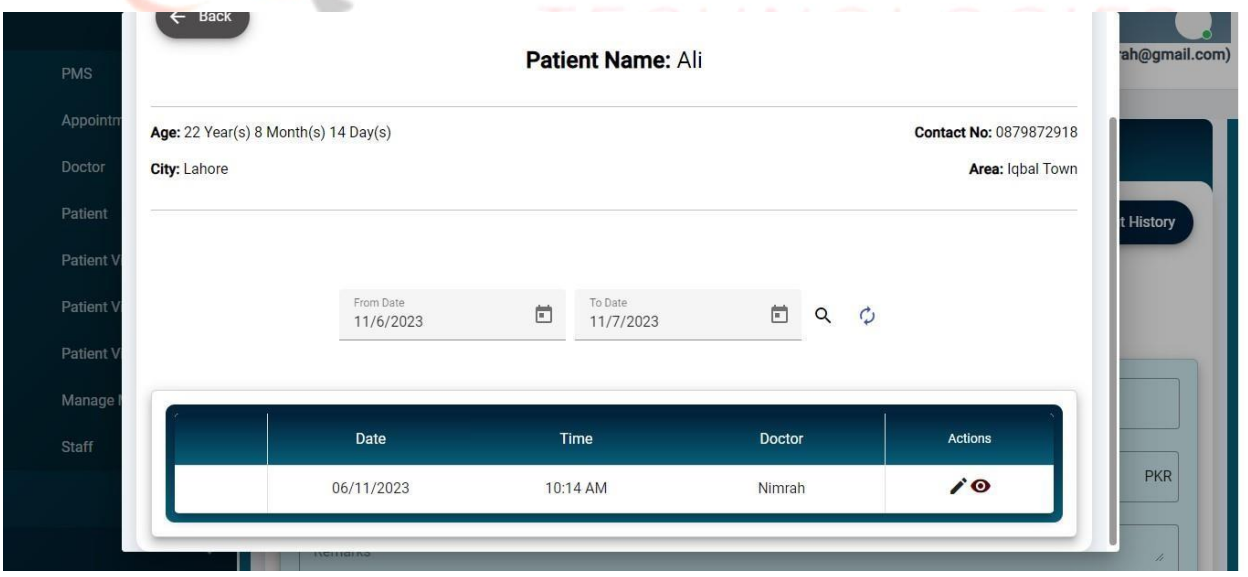

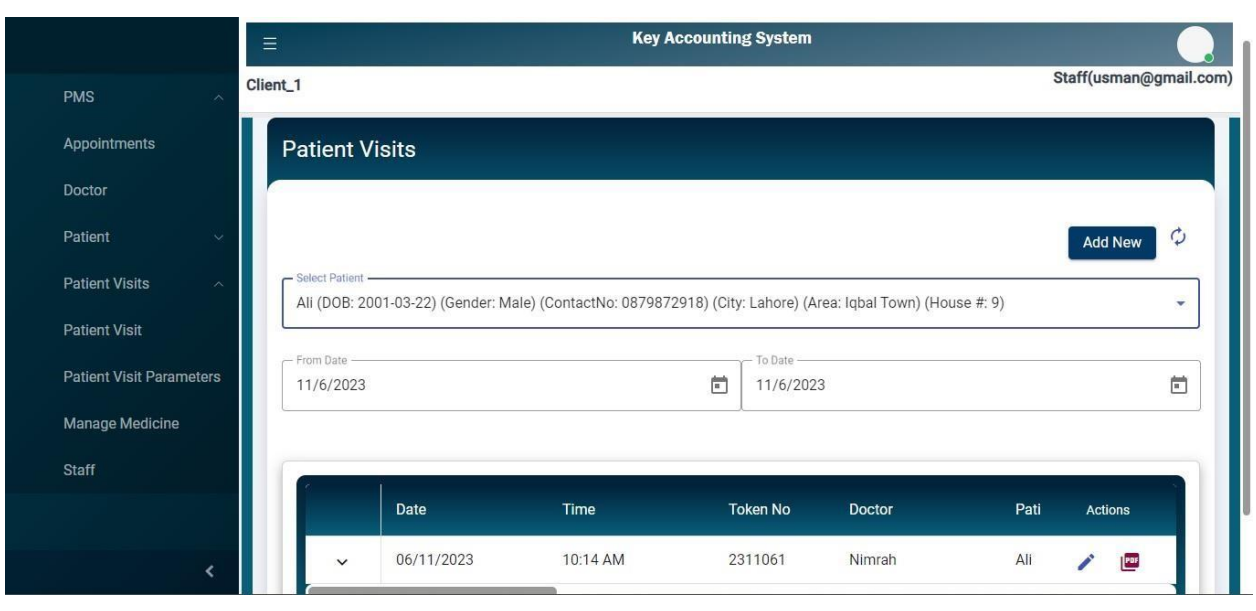

## **Dynamic fields for the patient visit form:**

• We can add dynamic fields for the patient visit form. As you can see in the patient status fields are added like Blood group as dropdown and Is sugar patient as checkbox.

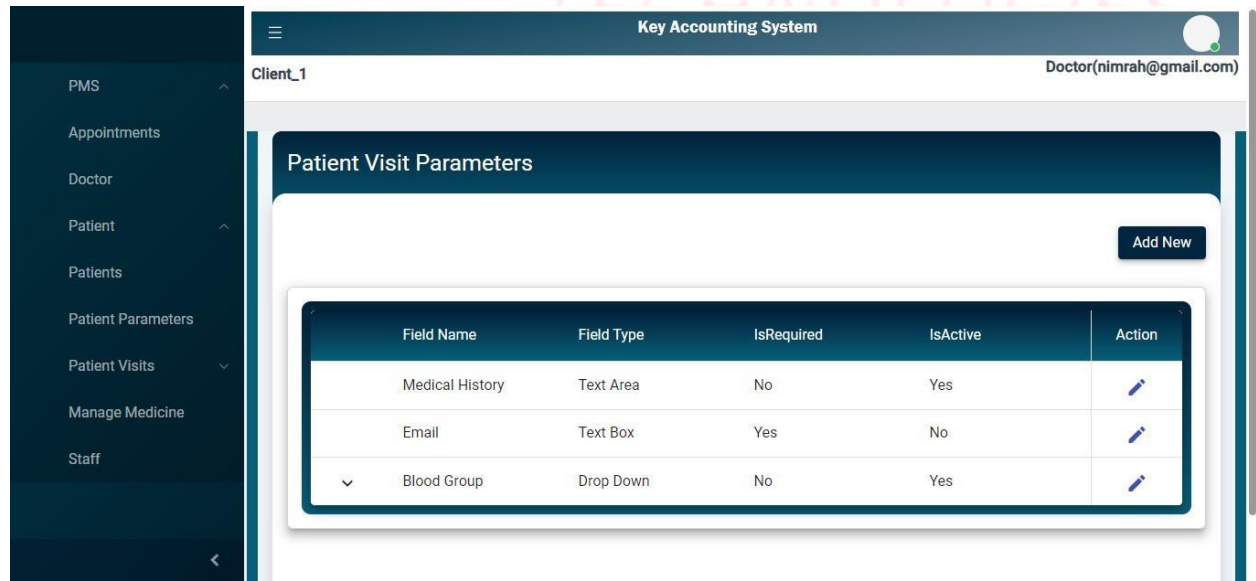

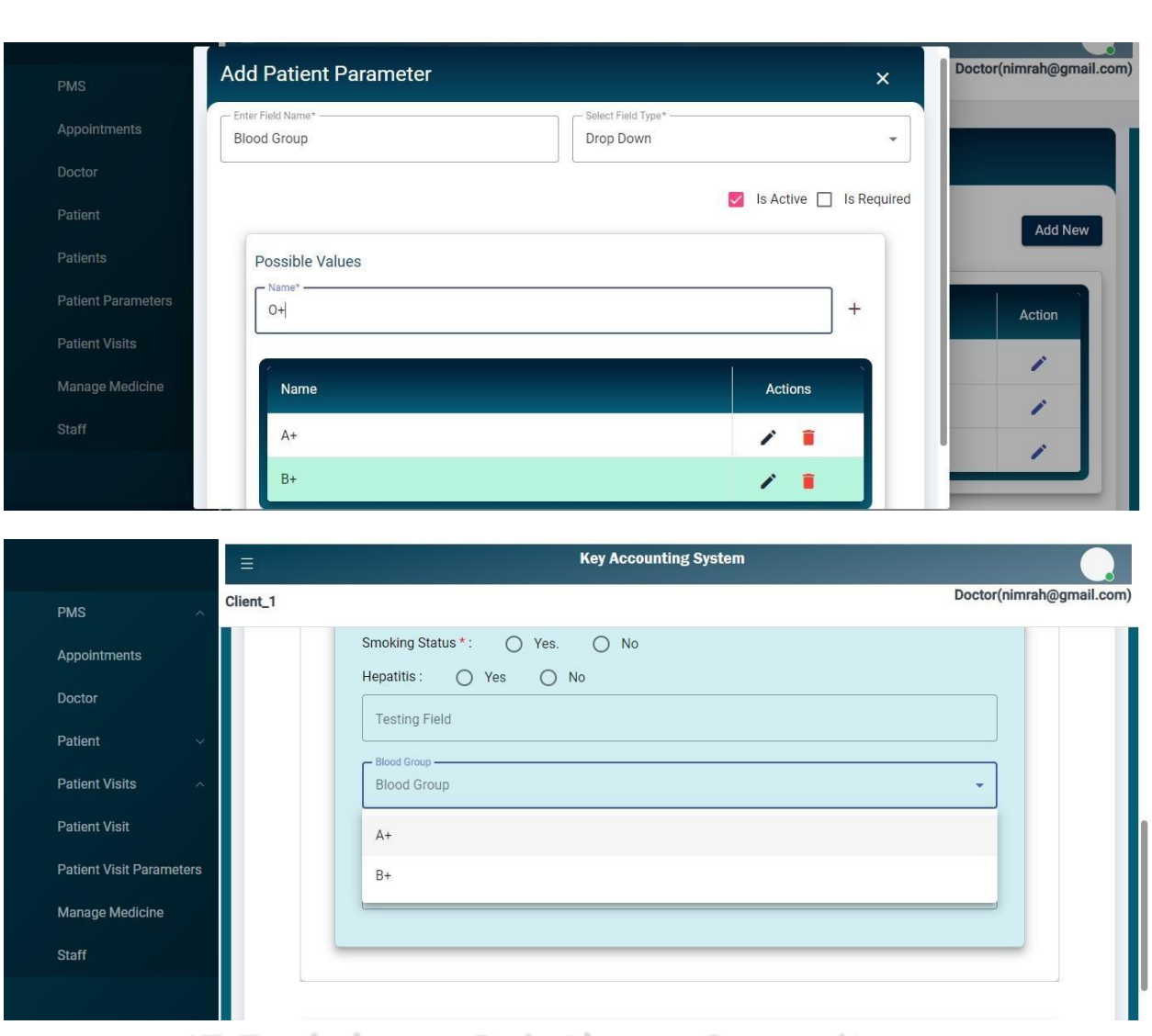

### IT Trainings Solutions Consultancy

### **Managing Medicines in the Patient Management System (PMS):**

- Efficient management of medicines within the Patient Management System is vital to ensuring patient safety, accurate prescriptions.
- Go to the Manage Medicine page and add medicine here.

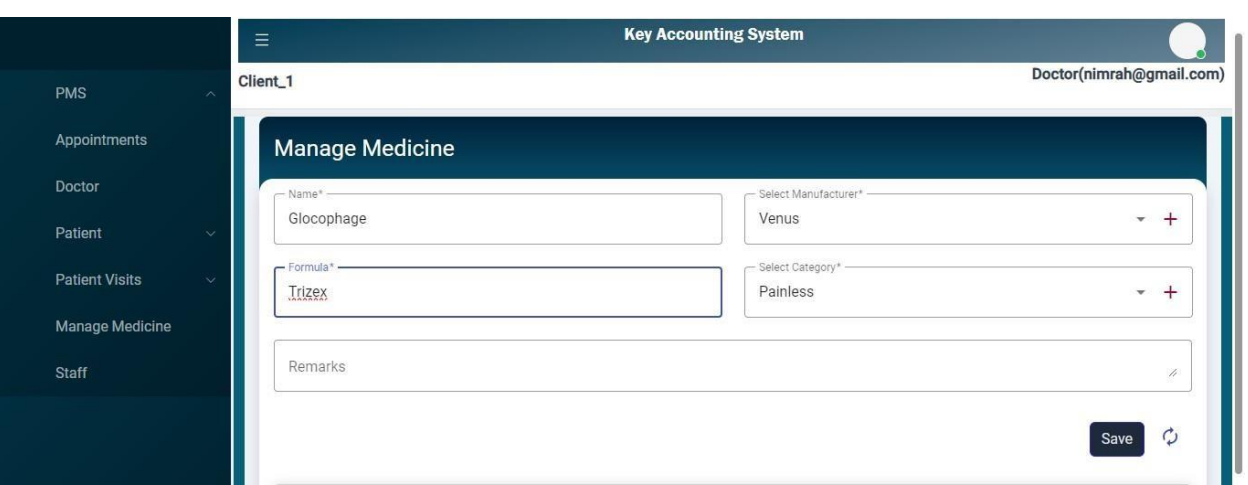

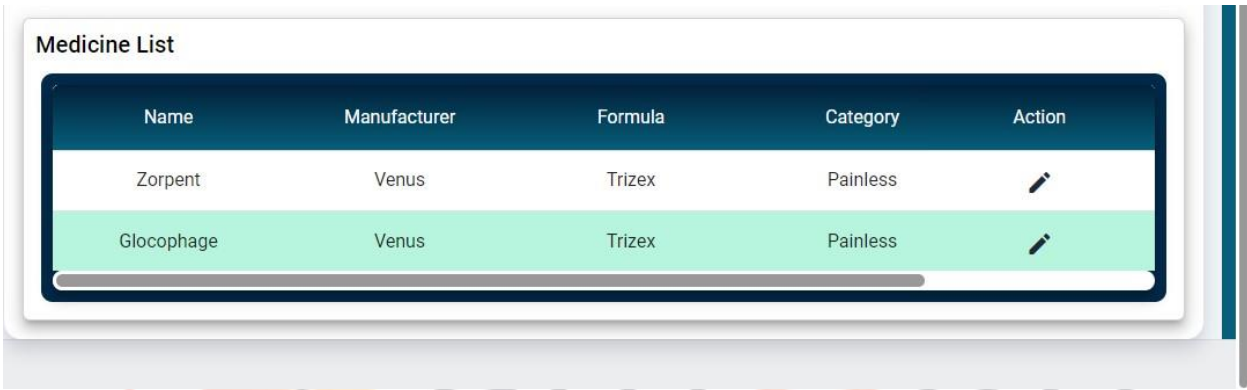

# IT Trainings<sub>|</sub> Solutions | Consultancy